## Always there to help you

Register your product and get support at www.philips.com/welcome

BDP2100

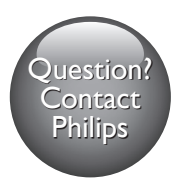

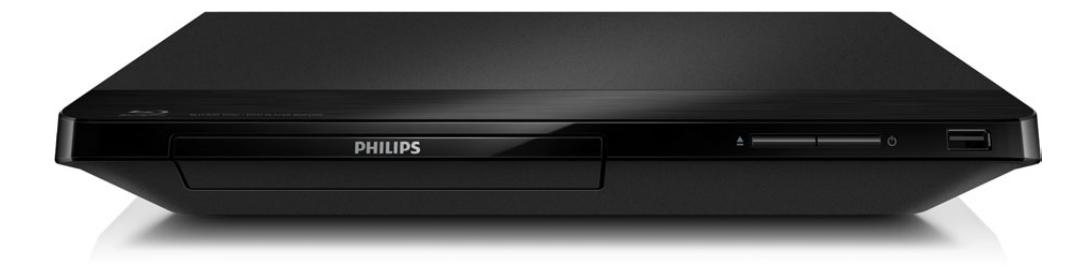

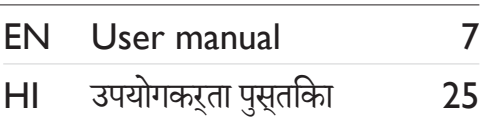

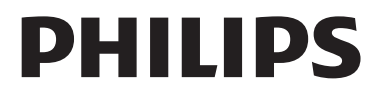

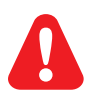

- EN Before you connect this Blu-ray disc/ DVD player, read and understand all accompanying instructions.
- HI इससेपहलेकि आप इस Blu-ray डिस्क/ DVD प्लेयर को कनेक्ट करें, दिए गए सभी निर्देश पढ़ेंऔर समझें.

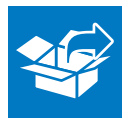

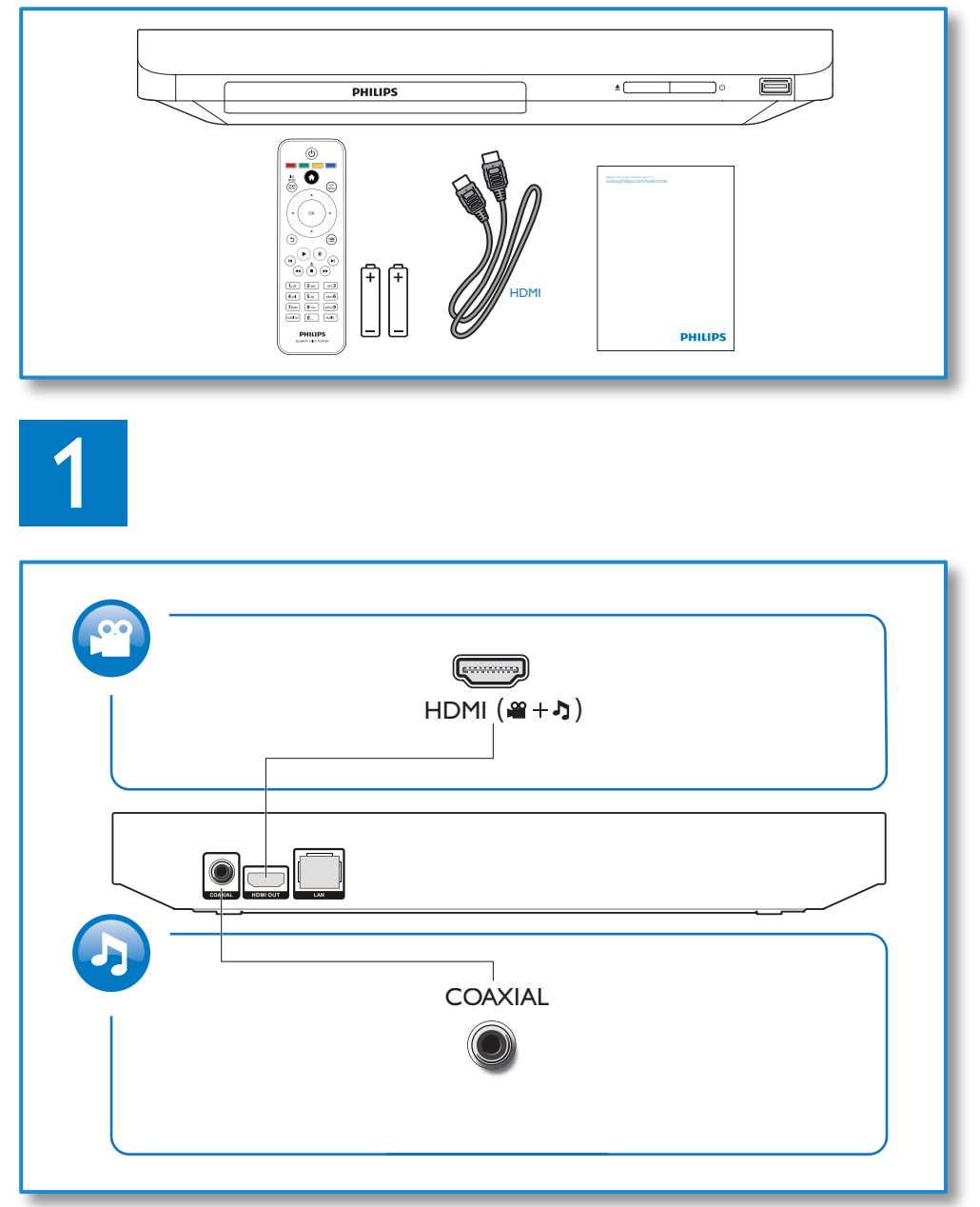

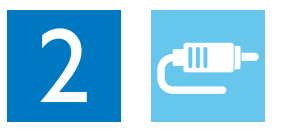

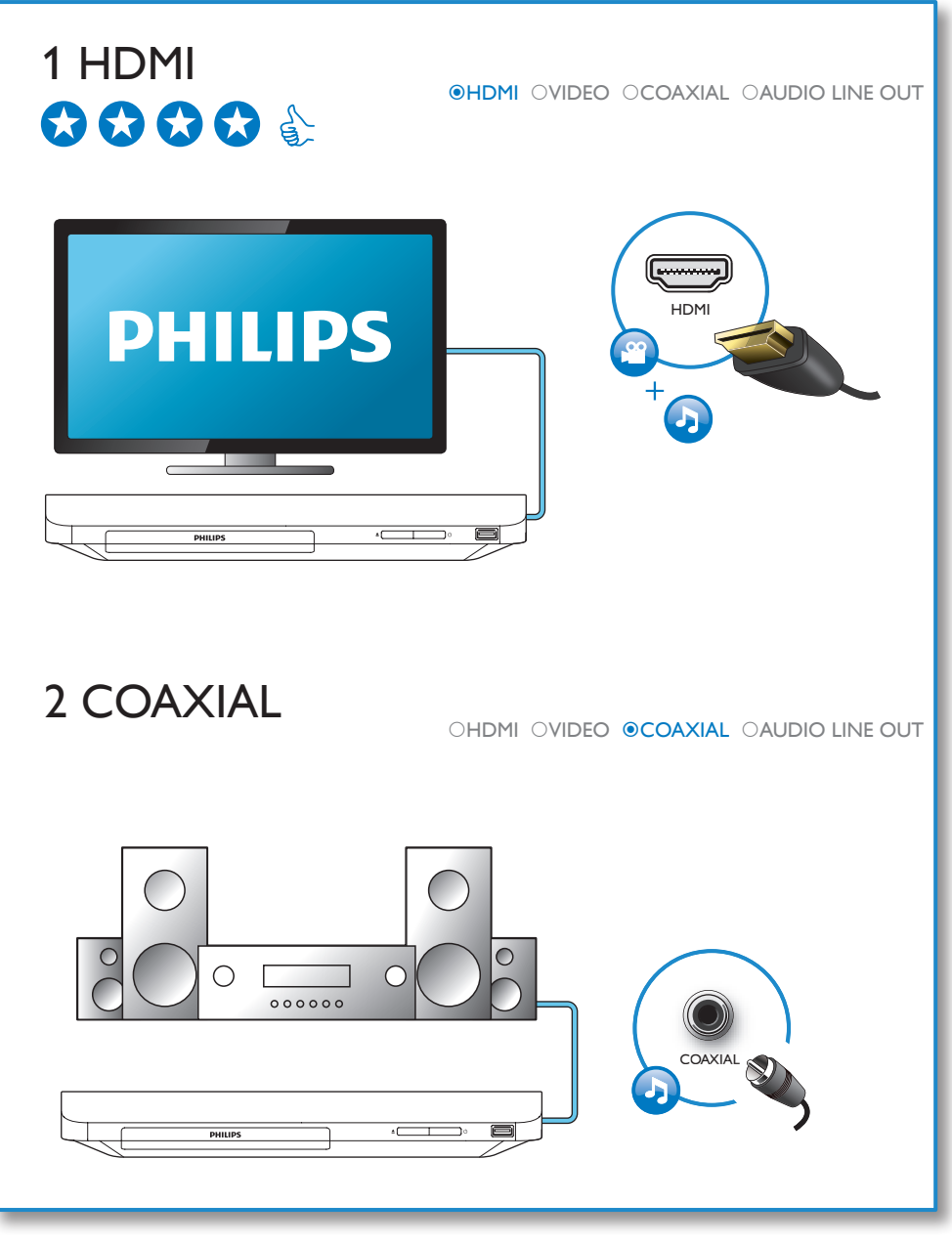

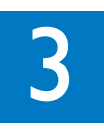

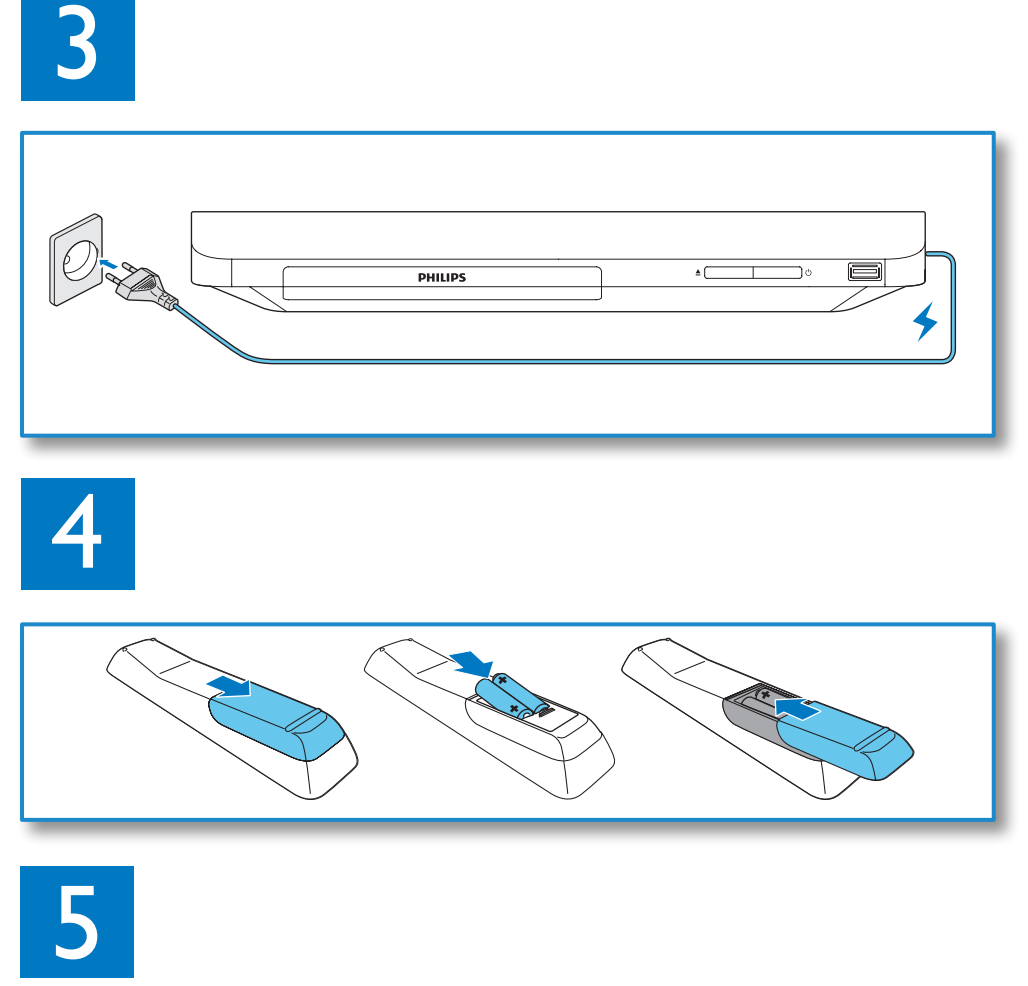

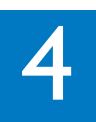

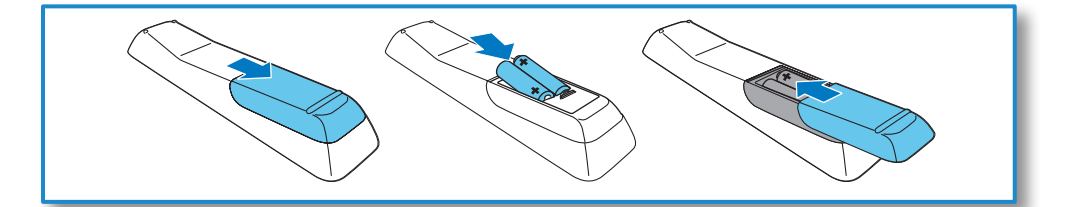

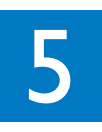

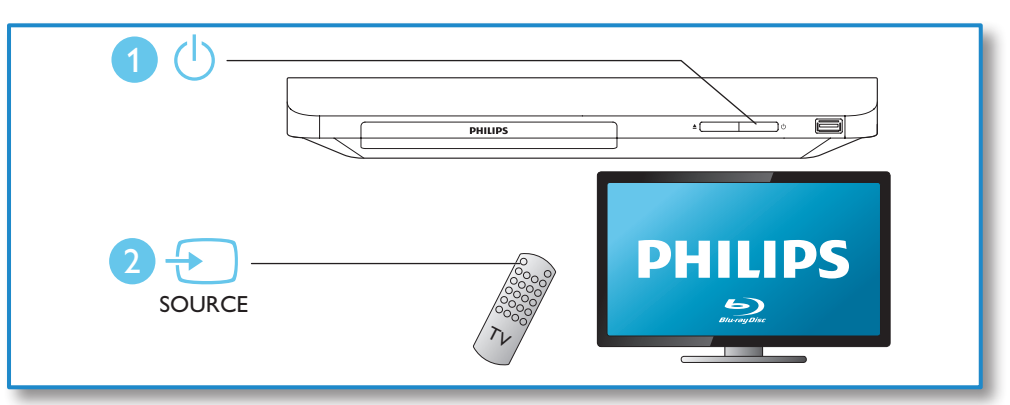

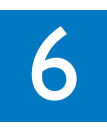

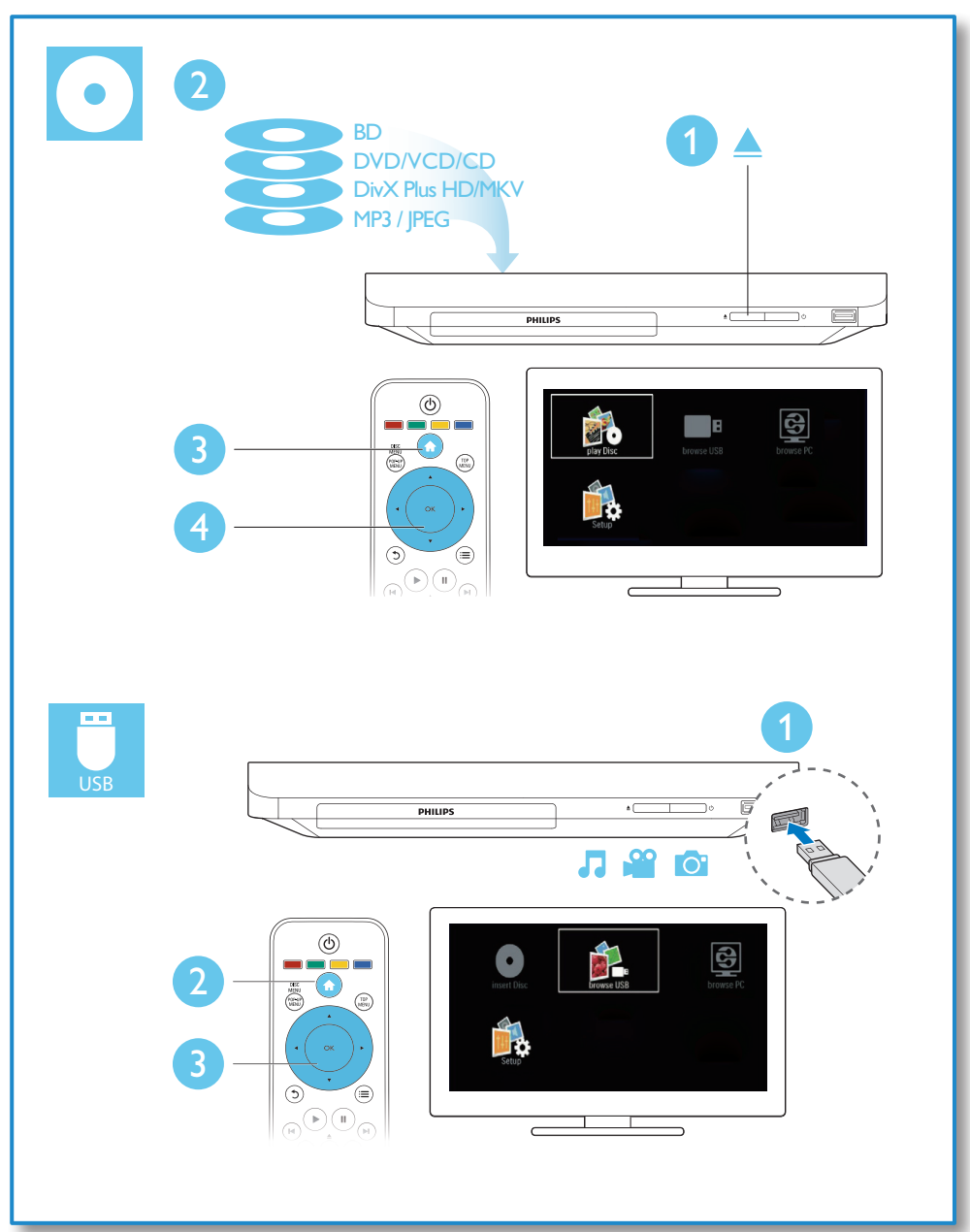

## विषय-सूची

I

## 1 जोड़ेंऔर चलाएँ

 $\overline{2}$ 

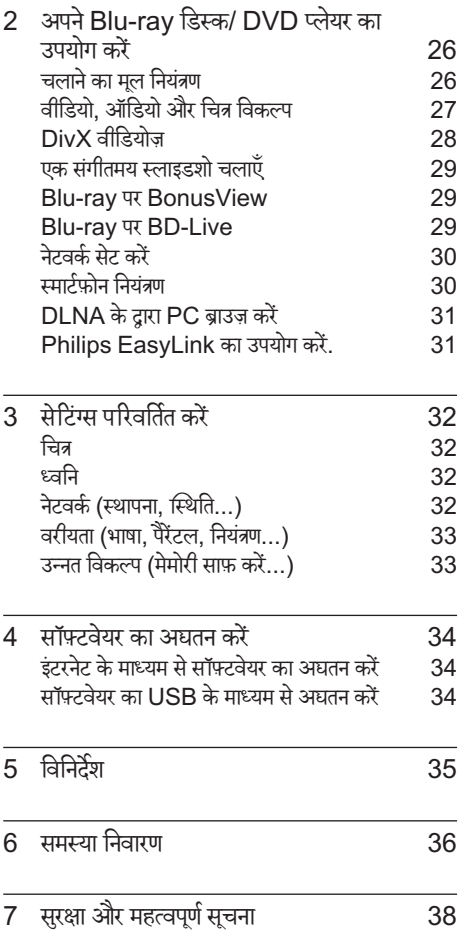

## <span id="page-7-0"></span>2 अपने Blu-ray डिस्क/ DVD प्लेयर का उपयोग करें

अपकी ख़रीद पर बधाई और Philips में स्वागत है! Philips द्वारा प्रस्तुत किए जाने वाले समर्थन का पूर्ण रूप से लाभ लेने .<br>के लिए (उदाहरण के लिए उत्पाद सॉफ़्टवेयर नवीनीकरण की सूचना), अपने उत्पाद को www.philips.com/  $w$ elcome पर पंजीकृत करें.

### चलाने का मूल नियंत्रण 1 C DISC<br>MENU<br>POP-UP<br>MENU TOP<br>MENU  $\blacktriangle$ OK  $\bigodot$ E  $\mathbf{u}$  $\blacksquare$  $\blacktriangleright$  $2$  ABC  $1.@$ DEF $3$  $5$  JKL  $4<sub>GH</sub>$  $MNO$ 7<sub>PORS</sub>  $8$  TUV wxyz9  $\overline{\mathbf{0}}$ **SUBTITLE AUDIO PHILIPS** BLU-RAY DISC PLAYER

चलाने के दौरान, नियंत्रण के लिए निम्न बटन दबाएँ.

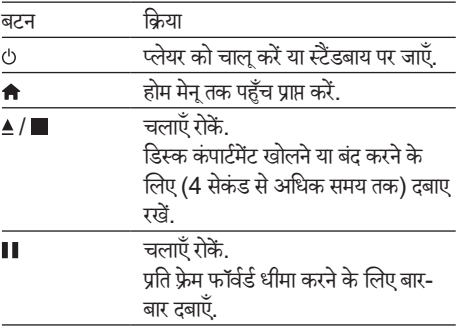

<span id="page-8-0"></span>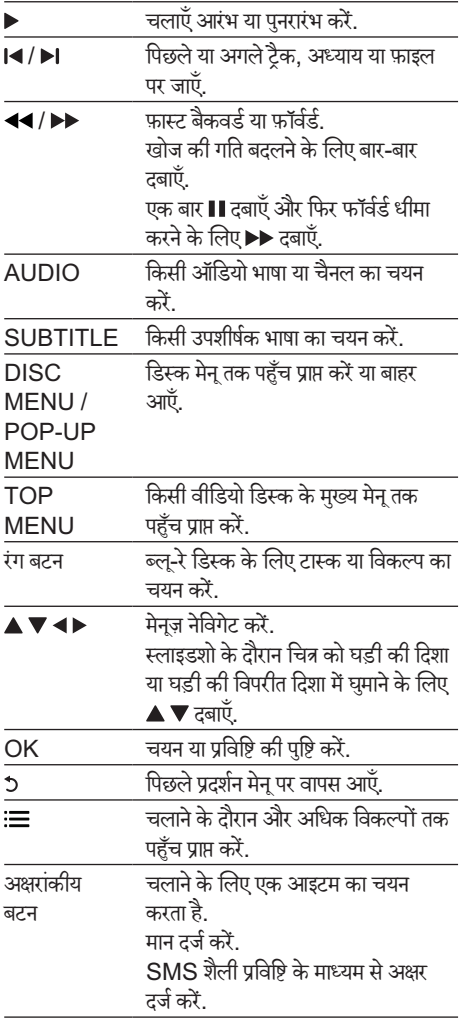

## वीडियो, ऑडियो और चित्र विकल्प

डिस्क या USB संग्रहण डिवाइस से वीडियो या चित्र चलाने के लिए और अधिक विकल्प उपलब्ध ह.ैं

#### वीडियो विकल्प

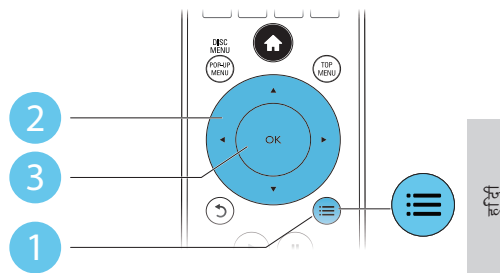

वीडियो चलाने के दौरान और अधिक विकल्पों तक पहुँच प्राप्त करें.

- [ऑडियो भाषा]: किसी ऑडियो भाषा का चयन करें.
- [उपशीर्षकर्ष भाषा]: किसी उपशीर्षकर्ष भाषा का चयन करें.
- [उपशीर्षकर्ष खिसकाएँ]: स्क्रीन पर उपशीर्षकर्ष स्थिति बदल.ें उपशीर्षक स्थिति बदलने के लिए $\blacktriangle \blacktriangledown$  दबाएँ.
- [जानकारी]: चलानेकेलिए जानकारी प्रदर्शितर्शि करें.
- [वर्ण सेट]: DivX वीडियो उपशीर्षक (केवल DivX .<br>वीडियोज के लिए) का समर्थन करने वाले वर्ण सेट का चयन करें.
- [समय खोज]: रिमोट कंट्रोल पर सांख्यिक बटन्स के माध्यम से किसी विशिष्ट समय पर जाएँ.
- [दसरी ू ऑडियो भाषा]: द्वितीय ऑडियो भाषा (BonusView का समर्थन करने वाले केवल Bluray डिस्क केलिए) का चयन करें.
- [दसरी उपशीर्षक भाषा]: द्वितीय उपशीर्षक भाषा (BonusView का समर्थन करने वाले केवल Bluray डिस्क केलिए) का चयन करें.
- [शीर्षक]: र्ष किसी शीर्षकर्ष का चयन करें.
- [अधयाय]: ् किसी अध्याय का चयन करें.
- [कोण सची]: ू किसी कैमरा एंगल का चयन करें.
- [मनेज़ू]: डिस्क मनेूप्रदर्शितर्शि करें.
- [PIP चयन]: चित्र-म-ेंचित्र विडो ं (केवल BonusView का समर्थन करने वाले Blu-ray डिस्क के लिए) का प्रदर्शन करें.
- [ज़ूम]: किसी वीडियो चित्र में ज़ूम इन करें. किसी ज़ूम कारक का चयन करने के लिए  $\blacktriangleleft\blacktriangleright$  को दबाएँ.
- [दोहराएँ]: किसी अध्याय या शीर्षक को दोहराएँ.
- [A-B दोहराएँ]: एक अध्याय मेंचलाना दोहरानेकेलिए या दोहराएँ मोड बंद करने के लिए दो बिंद चिहित करें.
- [चित्र सेटिंग्स]: किसी पूर्वनिर्धारित रंग सेटिंग का चयन करें.

नोट

• उपलब्ध वीडियो विकल्प वीडियो स्रोत पर निर्भर निर्भ करतेह.ैं

#### <span id="page-9-0"></span>चित्र विकल्प

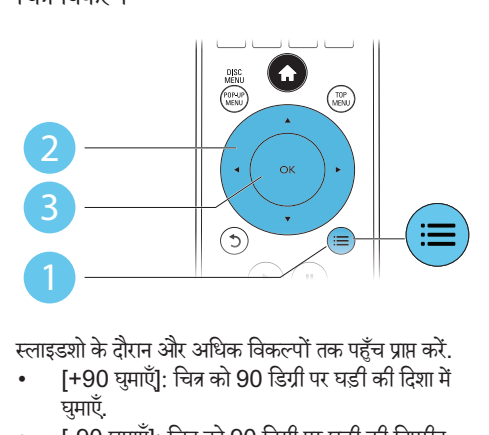

स्लाइडशो के दौरान और अधिक विकल्पों तक पहुँच प्राप्त करें.

- ।<br>[+90 घमाएँ]: चित्र को 90 डिग्री पर घड़ी की दिशा में घमाएँ.
- [-90 घुमाएँ]: चित्र को 90 डिग्री पर घड़ी की विपरीत दिशा में घमाएँ.
- [ज़ूम]: किसी चित्र में ज़ूम इन करें. किसी ज़ूम कारक का चयन करने के लिए ◀▶ दबाएँ.
- [जानकारी]: चित्र जानकारी प्रदर्शितर्शि करें.
- [अवधि प्रति सुलाइड]: स्लाइडशो का प्रदर्शन अंतराल सटे करें.
- [स्लाइड ऐनिमेशन]: स्लाइडशो के लिए ट्रांजिशन प्रभाव का चयन करें.
- [चित्र सेटिंग्स]: किसी पूर्वनिर्धारित रंग सेटिंग का चयन करें.
- [दोहराएँ]: चयनित फ़ोल्डर को दोहराएँ.

#### ऑडियो विकल्प

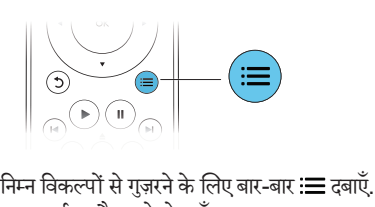

- वर्तमान टैक को टोहराएँ.
- डिस्क या फ़ोल्डर पर सभी ट्करै्स दोहराएँ.
- ऑडियो ट्करै्स को रैंडम लपू मेंचलाएँ.
- दोहराएँमोड को बदं करें.

## DivX वीडियोज़

आप डिस्क या USB संग्रहण डिवाइस से DivX वीडियोज चला सकते हैं

DivX केलिए VOD कोड

- आप DivX वीडियोज़ खरीदनेऔर उन्हेंइस प्लेयर्ले पर चलाने से पहले. DivX VOD कोड का उपयोग कर www.divx.com पर यह प्लेयर पंजीकृत करें.
- DivX VOD कोड प्रदर्शित करें: <del>∩</del> दबाएँ और [सेटअप] > [उन्नत] > [DivX: VOD कोड] का चयन करें.

 $DivX$  उपशीर्षक

- किसी भाषा का चयन करनेकेलिए SUBTITLE दबाएँ.
- यदि उपशीर्षक ठीक से दिखाई नहीं देता तो. DivX उपशीर्षक का समर्थन करने वाले वर्ण सेट को बदलें. किसी वर्ण सटे का चयन करें: दबाएँ, और [वर्ण सट]े का चयन करें.

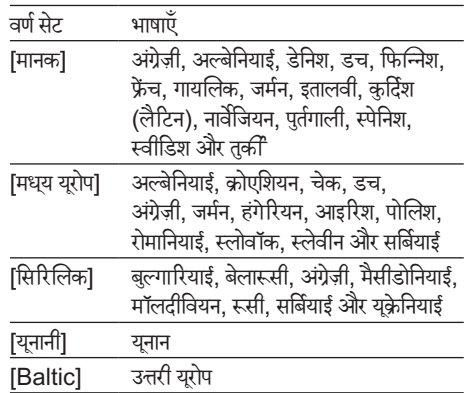

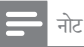

- किसी USB संग्रहण डिवाइस से DivX DRM रक्षित फ़ाइलें चलाने के लिए, इस प्लेयर्ले को HDMI केमाध्यम सेTV सेकनके ्ट करें.
- -<br>उपशीर्षक उपयोग करने के लिए, यह सुनिश्चित करें कि उपशीर्षक फ़ाइल का नाम DivX वीडियो फ़ाइल नाम जसा ै ही ह.ैउदाहरण केलिए, यदि DivX वीडियो फ़ाइल का नाम "movie.avi" ह,ैतो उपशीर्षकर्ष फ़ाइल को "movie.srt" या "movie.sub" के नाम से सहेजें.
- यह प्लेयर्ले उपशीषर्क फ़ाइलों को निम्न स्वरूप मेंचला सकता ह:ै.srt, .sub, .txt, .ssa, और .smi.

## <span id="page-10-0"></span>एक संगीतमय स्लाइडशो चलाएँ

एक संगीतमय स्लाइडशो बनाने के लिए संगीत और चित्रों को एक साथ चलाएँ.

- $\,1\quad$  किसी डिस्क या कनेक्ट किए USB संग्रहण डिवाइस से संगीत फाइल चलाएँ
- **2 5** दबाएँ और चित्र फ़ोल्डर पर जाएँ.<br>**3 -** एक ही दिस्क या LISB से चित्र क
- एक ही डिस्क या USB से चित्र का चयन करें और स्लाइडशो प्रारंभ करने के लिए <mark>OK</mark> दबाएं.
- $4$  स्लाइड शो बंद करने के लिए दबाएँ.<br> $5$  संगीत बंद करने के लिए टोबास  $\blacksquare$ टबां
- संगीत बंद करने के लिए दोबारा दबाएँ.

## Blu-ray पर BonusView

विशेष सामग्री (जैसे टिप्पणी) को छोटे स्क्रीन विंडो में देखें. यह सविधा केवल BonusView (चित्र में चित्र भी कहा जाता है) के संगत Blu-ray डिस्क पर लागू है.

- $1$  चलाने के दौरान,  $\equiv$  दबाएँ.
	- $\mapsto$  विकल्प मेन प्रदर्शित होता है.
- $2$   $\,$  [PIP चयन]  $>$  [PIP] का चयन करें, और OK दबाएँ.
	- —<br>← PIP विकल्प [1]/[2] वीडियो की विषय-सूची पर निर्भरनिर्भ करतेह.ैं
		- $\mapsto$  द्वितीयक वीडियो विंडो प्रदर्शित होती है.
- $\,3\,$  [दसरी ऑडियो भाषा] या [दसरी उपशीर्षक भाषा] का चयन करें, और OK दबाएँ.

## Blu-ray पर BD-Live

विशिष्ट ऑनलाइन सेवाएँ जैसे, मूर्वी ट्रेलर्स, गेम्स, रिंगटोंस और अन्य बोनस सामग्री पर पहचुँ प्राप्त करें.

यह सविधा केवल BD-Live सक्षम किए गए Blu-rav डिस्क पर लाग है.

- $\mathbf 1$  इंटरनेट कनेक्शन तैयार करें और नेटवर्क सेट करें .<br>("नेटवर्क सेट करें" देखें).
- $2$  USB संग्रहण डिवाइस को इस प्लेयर से कनेक्ट करें.
	- USB संग्रहण डिवाइस का उपयोग डाउनलोड की गई BD-Live सामग्री का सग्रहं करनेकेलिए किया जाता है
	- मेमोरी निकालने के लिए USB संग्रहण डिवाइस पर पहलेडाउनलोड की गई BD-Live हटानेहते, ु दबाएँऔर [सटअप] े > [उन्नत] > [ममोरी े साफ़ करें] का चयन करें.
- $3$  BD-Live सक्षम डिस्क चलाएँ.
- 4 डिस्क मनेूपर BD-Live चिह्न का चयन करेंऔर OK दबाएँ.
	- **→** BD-Live लोड करना शुरु करता है. लोडिंग का समय डिस्क और इंटरनटे कनके्शन पर निर्भर निर्भ करता ह.ै
- ${\bf 5}$   $\,$  BD-Live इंटरफ़ेस पर पहुँच प्राप्त करने के लिए किसी आइटम का चयन करें.

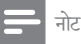

- BD-Live सेवाएँ डिस्क और देश अनुसार भिन्न-भिन्न होती हैं.
- जब आप BD-Live का उपयोग करतेह,ैंतो डिस्क और इस प्लेयर्ले के डेटा पर सामग्री प्रदाता की पहँच होती है.
- डाउनलोड सग्रं हित करनेकेलिए कम सेकम 1GB खाली स्थान वाले USB संग्रहण डिवाइस का उपयोग करें.

## <span id="page-11-0"></span>नेटवर्क सेट करें

सेवाओं पर पहँच प्राप्त करने के लिए इस प्लेयर को इंटरनेट से कनेक्ट करें $\cdot$ 

- BD-Live: ऑनलाइन बोनस सविु धाओं (BD-Live सक्षम Blu-rav डिस्क्स पर लाग) पर पहुँच प्राप्त करें
- सॉफ्टवयरे अद्यतन: इंटरनटे केमाध्यम सेइस प्लेयर्ले के सॉफ्टवयरे का अद्यतन करें.
- $1$  इस प्लेयर को वायर्ड (ईथरनेट) या वायरलेस कनेक्शन के माध्यम से इंटरनेट से कनेक्ट करें.
	- वायर्ड कनेक्शन के लिए, नेटवर्क केबल (नहीं दिए गए) को इस प्लेयर्ले केपीछेपनलै पर LAN पोर्ट से कनेकर करें

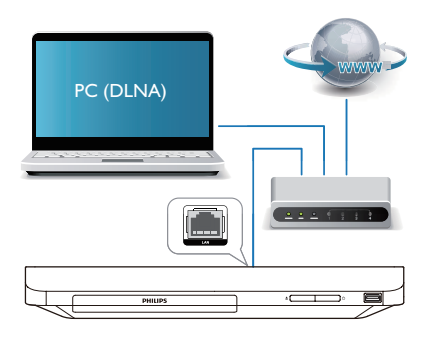

#### $2$  नेटवर्क स्थापना पूर्ण करें.

#### 1) दबाएँ.

2) [सेटअप] का चयन करें और OK दबाएँ.

3) [नेटवर्क] > [नेटवर्क की स्थापना] का चयन करें और OK दबाएँ.

4) स्थापना पर्ण करने के लिए TV स्क्रीन पर दिए निर्देशों का पालन करें. यदि आवश्यक हो तो. पासवर्ड दर्ज करने के लिए रिमोट कंट्रोल के अल्फान्यूमेरिक बटंस का उपयोग करें.

#### सावधानी

• किसी नेटवर्क से कनेक्ट होने से पहले, आप स्वयं नेटवर्क राउटर और .<br>नेटवर्किंग सिद्धांतों से परिचित हों. यदि आवश्यक हो, तो नेटवर्क घटकों के साथ वाला दस्तावेजीकरण पढ़ें. Philips खोए, क्षतिग्रस्त या दषित डेटा के लिए ज़िम्मेदार नहीं है.

## स्मार्टफ़ोन नियत्रणं

इस प्लेयर्ले की मीडिया फ़ाइलों को ब्राउज़ करन,े नियत्रिं त करने और चलाने के लिए स्मार्टफ़ोन का उपयोग करें. आपको क्या चाहिए

- एक iPhone (iOS 3.1.3 और उससे ऊपर) या Android आधारित डिवाइस (Android 2.1 और उससे ऊपर)
- अपने स्मार्टफ़ोन पर Philips MyRemote अनुप्रयोग डाउनलोड करें.
	- iPhone के लिए, App Store में अनुप्रयोग खोजें.
	- Android आधारित डिवाइस केलिए, Android Market में अनप्रयोग खोजें.

आप प्रारं भ करेंइससेपहले

- इस प्लेयर को किसी होम नेटवर्क से कनेक्ट करें ("नेटवर्क सेट करना" देखें)
- अपने स्मार्टफ़ोन को उसी होम नेटवर्क से कनेक्ट करें (विवरण हेत स्मार्टफ़ोन का उपयोगकर्ता मैन्यअल देखें).
- इस प्लेयर को चाल करें

#### <u>अपना प्लेयर नियंत्रित करें</u>

इस प्लेयर की मीडिया फ़ाइलों को ब्राउज़ करने. नियंत्रित करने और चलाने के लिए स्मार्टफ़ोन का उपयोग करें

- $\,1\,$ ाइस प्लेयर में डेटा डिस्क या USB संग्रहण डिवाइस सम्मिलित करें.
- $2$  अपने स्मार्टफ़ोन पर होम स्क्रीन से MyRemote चिह्न टैप करें.
	- $\mapsto$  इस प्लेयर का नाम स्मार्टफ़ोन पर प्रदर्शित होता है.
- $\, {\bf 3} \,$  स्मार्टफ़ोन स्क्रीन से इस प्लेयर का चयन करें. » वर्चुअलर्चु रिमोट कंट्रोल केरूप मेंउपयोग किया स्मार्टफ़ोन सक्षम है.
- $\boldsymbol{4}$  समार्टफ़ोन पर मीडिया (मीडिया) टैब पर टैप करें और फिर डिस्क या USB स्रोत का चयन करें.
	- $\rightarrow$  डेटा डिस्क या USB संग्रहण डिवाइस के फ़ोल्डर प्रदर्शितर्शि होतेह.ैं
- ${\bf 5}$  कोई फ़ोल्डर खोलें और चलाने के लिए फ़ाइल का चयन करें.
	- रिमोट कंट्रोल सेपहचुँ प्राप्त करनेकेलिए, पिछले स्मार्टफ़ोन स्क्रीन पर लौटें और फिर रिमोट (रिमोट) .<br>टैब पर टैप करें. केवल संबंधित नियंत्रण बटन सक्षम ह.ैं
- <span id="page-12-0"></span> $\bf 6$  चलाना नियंत्रित करने के लिए स्मार्टफ़ोन पर नियंत्रण बटन टैप करें.
	- अधिक नियंत्रणं बटस् पर पहुँच प्राप्त करने के लिए, स्क्रीन पर बाएँया दाएँस्वाइप करें.
	- अनप्रयोग से बाहर निकलने के लिए, स्मार्टफ़ोन के होम बटन को दबाएँ.

## DLNA केद्वारा PC ब्राउज़ करें

इस प्लेयर के द्वारा आप कंप्यूटर से वीडियो, संगीत और फ़ोटो को अपनेTV पर स्ट्रीम और चला सकतेह.ैं

आप प्रारं भ करेंइससेपहले

- अपने PC पर DLNA-संगत मीडिया सर्वर अनुप्रयोग स्थापित करें(जसैेWindows Media Player 11 या उच्च)
- अपनेPC पर मीडिया साझाकरण और फ़ाइल साझाकरण सक्षम करें (मीडिया सर्वर अनप्रयोग का "मदद" दस्तावेज देखें)
- $1$   $\,$  इस प्लेयर और अपने PC को एक ही होम नेटवर्क पर कनेक्ट करें ("नेटवर्क सेट करना" देखें).
	- बेहतर वीडियो गणवन्ता के लिए, जब भी संभव हो वायर्ड नटवे र्क कनके्शन का उपयोग करें.
- $2 \bullet$ दबाएँ.
	- $\rightarrow$  TV स्क्रीन पर होम मेनू प्रदर्शित होता है.
- $3$  [PC ब्राउज़ करें] का चयन करें, और OK दबाएँ. » सामग्री ब्राउजर दिखाया गया ह.ै
- $\boldsymbol{4}$  फ़ाइल का चयन करें और चलाने के लिए OK दबाएँ.
	- चलाएँ को नियंत्रित करने के लिए रिमोट कंटोल का उपयोग करें.

### Philips EasyLink का उपयोग करें.

यह प्लेयर Philips EasyLink का समर्थन करता है, जो कि HDMI CEC (उपभोक्ता इलेक्टॉनिक्स नियंत्रण) प्रोटोकॉल उपयोग करता है. आप HDMI के माध्यम से कनेक्ट किए EasyLink सगतं डिवाइस नियत्रिं त करनेकेलिए एकल रिमोट कंट्रोल उपयोग कर सकतेह.ैंPhilips सभी HDMI CEC डिवाइसेज़ के साथ 100% अतसेचालनीयता की गारंटी नहीं दता े ह.ै

- 1 HDMI CEC सगतं डिवाइसज़े को HDMI के माध्यम से कनेक्ट करें और TV और अन्य कनेक्ट किए डिवाइसेज़ पर HDMI CEC कार्रवाईयाँ चाल करें (विवरण हेत TV या अन्य डिवाइसेज़ का उपयोगकर्ता मैन्युअल देखें).
- 2 <del>∩</del> दबाएँ.<br>3 ਸ਼ਿਟअप1
- [सेटअप]> [EasyLink] का चयन करें.
- $\boldsymbol{4}$  विकल्प के अंतर्गत [चाल] का चयन करें: [EasyLink], [एकल स्पर्श प्ले]्लेऔर [एकल स्पर्श स्टैंडबाय].
	- $\rightarrow$  EasyLink फ़ंक्शन चालू हो जाता है.

#### वन टच प्ले

जब कोई वीडियो डिस्क, डिस्क कंपार्टमटें मेंहो तो टीवी को स्टैंडबाय सेसक्रिय करनेकेलिए दबाएँ और फिर डिस्क चलाएँ.

#### वन टच स्टैंडबाय

जब किसी कनेक्ट किए डिवाइस (उदाहरण के लिए TV) को उसके रिमोट कंट्रोल से स्टैंडबाय में रखा जाता है, तो यह प्लेयर स्वतः स्टैंडबाय मेंचला जाता ह.ै

## <span id="page-13-0"></span>3 सेटिंग्स परिवर्तित करें

यह अनुभाग इस प्लेयर की सेटिंग्स परिवर्तित करने में आपकी मदद करता है

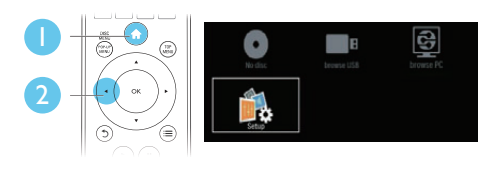

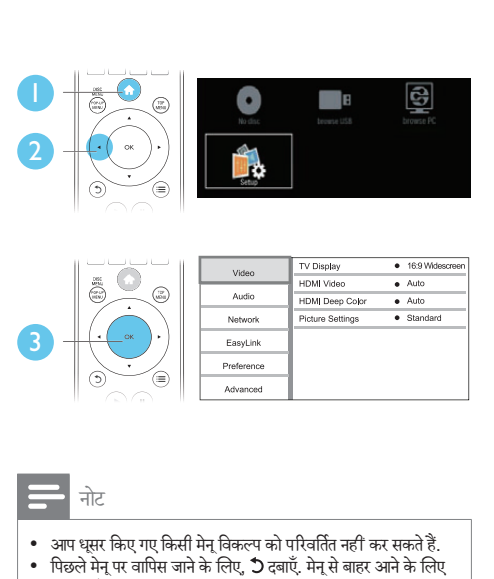

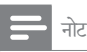

- ्आप धसर किए गए किसी मेन विकल्प को परिवर्तित नहीं कर सकते हैं.
- पिछलेमनेूपर वापिस जानेकेलिए, दबाएँ. मनेूसेबाहर आनेकेलिए **ति** दबाएँ.

## चित्र

## **1 <del>∩</del> दबाएँ.**<br>2 तीडियो में

- वीडियो सेटअप विकल्पों तक पहँच प्राप्त करने के लिए [सटअप] े > [वीडियो] का चयन करें.
- [टीवी प्रदर्शन]: र्श TV स्क्रीन पर फ़िट होनेकेलिए किसी चित्र प्रदर्शन स्वरूप का चयन करें.
- IHDMI वीडियो]: किसी HDMI वीडियो रिज़ॉल्यूशन का चयन करें.
- [HDMI गहरा रंग]: जब वीडियो सामग्री गहरे रंग में .<br>रिकॉर्ड की जाती है और TV इस सविधा का समर्थन करता है तो अधिक छाया और छटा के साथ रंग प्रदर्शित करता ह.ै
- [चित्र सेटिंग्स]: किसी पूर्वनिर्धारित रंग सेटिंग का चयन करें.

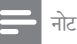

- यदि आप कोई सेटिंग बदलते हैं, तो सुनिश्चित करें कि TV नई सेटिंग का समर्थनर्थ करता ह.ै
- HDMI से संबंधित सेटिंग्स के लिए, TV को HDMI के द्वार कनेक्ट किया जाना चाहिए.
- संयुक्त कनेक्शन (VIDEO कनेक्टर के माध्यम से) के लिए, वीडियो आउटपुट सक्षम करने हेतु [HDMI वीडियो] के अंतर्गत 480i/576i या 480p/576p के किसी वीडियो रिज़ॉल्यूशन्यू का चयन करें.

## ध्वनि

- **1 <del>∩</del> दबाएँ.**<br>2 ऑडियो ग्रॅ
- ऑडियो सेटअप विकल्पों पर पहुँच प्राप्त करने के लिए [सटअप] े > [ऑडियो] का चयन करें.
- [रात्रि मोड]: शांत या पूर्ण डाइनैमिक ध्वनि का चयन करें. रात्रि मोड, तज़े ध्वनियों केवॉल्यूम्यू को घटाता हैऔर मदृ ु ध्वनियों (जैसे कि वाक्) के वॉल्यूम को बढ़ाता है.
- [HDMI ऑडियो]: इस प्लेयर्ले केHDMI केमाध्यम से कनेक्ट होने पर HDMI ऑडियो स्वरूप सेट करें.
- [डिजिटल ऑडियो]: इस प्लेयर्ले के किसी डिजिटल कनके ्टर (coaxial) केमाध्यम सेकनके ्ट होनेपर ध्वनि आउटपट के लिए किसी ऑडियो स्वरूप का चयन करें.
- IPCM डाउनसेंपलिंग]: इस प्लेयर के किसी डिजिटल .<br>कनेक्टर (coaxial) के माध्यम से कनेक्ट होने पर PCM ऑडियो आउटपटु केलिए समै्पलिगं दर सटे करें.

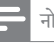

#### नोट

- HDMI से संबंधित सेटिंग्स के लिए, TV को HDMI के द्वार कनेक्ट किया जाना चाहिए.
- रात्रि मोड केवल डॉल्बी-एन्कोडेड DVD और Blu-ray डिस्क्स के लिए ही उपलब्ध ह.ै

## नेटवर्क (स्थापना, स्थिति...)

- 1 <del>∩</del> दबाएँ.<br>2 <del>ो</del>टतर्क से
- नेटवर्क सेटअप विकल्पों पर पहुँच प्राप्त करने के लिए [सेटअप] > [नेटवर्क] का चयन करें.
- ।नेटवर्क की स्थापना]: नेटवर्क के कार्य करने के लिए वायर्ड या वायरलसे स्थापना प्रारं भ करें.
- <span id="page-14-0"></span>• [नेटवर्क सेटिंग्स देखें]: वर्तमान नेटवर्क स्थिति प्रदर्शित करें.
- [वायरलेस सेंटिंग्स देखें]: वर्तमान Wi-Fi स्थिति प्रदर्शित करें.
- ।अपने उतपाद को नाम दें:]: होम नेटवर्क में पहचान के लिए इस प्लेयर्ले का नाम बदल.ें

## वरीयता (भाषा, पैरेंटल, नियंत्रण...)

- **1 <del>∩</del> दबाएँ.**<br>2 बरीयता से
- वरीयता सेटअप विकल्पों पर पहुँच करने के लिए [सटअप] े > [प्राथमिकता] का चयन करें.
- <u>मिन भाषा]: ऑनस्क्रीन प्रदर्शन मेन भाषा चयन करें.</u>
- [ऑडियो]: वीडियो केलिए किसी ऑडियो भाषा का चयन करें.
- [उपशीर्षक]: र्ष वीडियो केलिए एक उपशीर्षकर्ष भाषा का चयन करें.
- [डिसक् मने]:ू वीडियो डिस्क केलिए मनेूभाषा का चयन करें.
- [पैरेंटल नियंत्रण]: रेटिंग्स के साथ एन्कोड किए गए डिस्क पर पहुँच प्रतिबंधित करें. प्रतिबंध विकल्पों पर पहुँच प्राप्त करने के लिए "0000" दर्ज करें. रेटिंग पर ध्यान दिए बिना सभी डिस्क्स चलानेकेलिए, स्तर "8" का चयन करें.
- [स्क्रीन सेवर]: स्क्रीन सेवर मोड सक्षम या अक्षम करें. अगर सक्षम किया गया जाता है. तो स्क्रीन निष्क्रियता के10 मिनट केबाद निष्क्रिय मोड मेंप्रवशे करता है (उदाहरण के लिए, ठहरें या रोकें मोड में).
- [उपशीर्षकर्ष स्वतः खिसकाएँ]: उपशीर्षकर्ष शिफ़्ट सक्षम या अक्षम करें. सक्षम होनेपर उपशीर्षकर्ष स्थिति TV स्क्रीन पर स्वतः फ़िट हो जाती है (यह सविधा केवल कुछ Philips TV में काम आती है).
- [पासवर्ड परिवर्तित करें]: प्रतिबंधित डिस्क चलाने के लिए पासवर्ड सेट करें या बदलें. यदि आपके पास पासवर्ड नहीं है या पासवर्ड भूल गए हैं, तो "0000" दर्ज करें.
- [सवत: स्टैंडबाय]: ऑटो स्टैंडबाय सक्षम या अक्षम करें. यदि सक्षम किया गया हो, तो प्लेयर निषक्रियता के 30 मिनट बाद सटैंडबाय मोड में सविच करता है (उदाहरण के लिए. ठहरें या रोकें मोड में).
- [VCD PBC]:VCD और SVCD केलिए सामग्री मेन प्रदर्शित करें या छोड़ें.

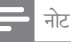

- यदि आपकी पसदीदा ं भाषा, ऑडियो या उपशीर्षकर्ष डिस्क केलिए उपलब्ध नहीं है. तो आप मेन विकल्प से [अन्य] का चयन और 4-अंकीय भाषा कोड दर्ज कर सकते हैं. जो इस उपयोगकर्ता मैन्युअल के पीछे मिल सकता
- ह.ै यदि आप उस भाषा का चयन करतेह,ैंजो डिस्क पर उपलब्ध नहीं ह,ैतो यह प्लेयर्ले डिस्क की डिफ़ॉल्ट भाषा का उपयोग करता ह.ै

हिंदी

## उन्नत विकल्प (ममोरी े साफ़ करें...)

#### $1 \bullet$  तबाएँ

- $\,2\,$  उन्नत सेटअप विकल्पों पर पहँच प्राप्त करने के लिए [सटअप] े > [उन्नत] का चयन करें.
- IBD-Live सरक्षा]: BD-Live पर पहुँच प्रतिबंधित करें या अनुमति दें (केवल गैर-वाणिज्यिक, उपयोगकर्ता-निर्मित BD-Live डिस्क्स के लिए).
- [Downmix mode]: 2-चनलै स्टीरियो ऑडियो आउटपट नियंत्रण.
- [सॉफ्टवेयर अघतन]: नेटवर्क या USB संग्रहण से सॉफ़्टवयरे अद्यतन करनेकेलिए चयन करें.
- [मेमोरी साफ़ करें]: USB संग्रहण डिवाइस से पिछला BD-Live डाउनलोड हटाएँ. BD-Live डाउनलोड संग्रहीत करने के लिए एक "BUDA" फ़ोल्डर स्वतः बनता ह.ै
- [DivX® VOD कोड]: इस प्लेयर्ले केलिए DivX® .<br>पंजीकरण कोड या गैर-पंजीकरण कोड प्रदर्शित करें.
- [संस्करण जानकारी]: इस प्लेयर का सॉफ़्टवेयर संस्करण प्रदर्शितर्शि करें.
- [डिफ़ॉल्ट सटेिं ग्स पनुर्स्थापित करें]: इस प्लेयर्ले केपासवर्ड और परैेंटल नियत्रणं स्तर को छोड़कर इसेफैक्ट्री पर की गई डिफ़ॉल्ट सटेिं ग्स पर रीसटे करें.

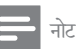

- आप वाणिज्यिक Blu-ray डिस्क्स पर इंटरनेट पहुँच प्रतिबंधित नहीं कर सकते
- आप DivX वीडियोज़ खरीदनेऔर उन्हेंइस प्लेयर्ले पर चलानेसेपहल,े DivX VOD कोड केसाथ www.divx.com पर यह प्लेयर्ले पंजीकृत करें.

<span id="page-15-0"></span>4 सॉफ़्टवयरे का अद्यतन करें

इससे पहले कि आप इस प्लेयर के सॉफ़्टवेयर को अघतित करें. वर्तमान सॉफ्टवेयर संस्करण की जाँच करें:

• दबाएँ, और फिर [सटअप] े > [उन्नत] > [ससं ्करण जानकारी] का चयन करेंऔर OK दबाएँ.

## .<br>इंटरनेट के माध्यम से सॉफ़्टवेयर का अद्यतन करें

- $1$  प्लेयर को इंटरनेट से कनेक्ट करें ("नेटवर्क सेट करना" देखें).
- 2 दबाएँऔर [सटअप] े का चयन करें.
- [उन्नत] > [सॉफ़्टवेयर अघतन]> [नेटवर्क] का चयन करें.
	- » यदि कोई नवीनीकृत मीडिया मिलता हैतो आपको अघतन प्रारंभ करने के लिए सकेत दिया जाता है.
- $\boldsymbol{4}$  सॉफ़्टवेयर का अघतन करने के लिए TV स्क्रीन पर दिए निर्देशों का पालन करें
	- » अद्यतन पर्ण ूर्ण होनेपर, यह प्लेयर्ले स्वतः बदं और फिर सेचालूहो जाता ह.ै

## सॉफ़्टवयरे का USB केमाध्यम से अद्यतन करें

- $1$  www.philips.com/support पर नवीनतम सॉफ़्टवेयर संस्करण की जाँच करें<sup>.</sup>
	- अपनेमॉडल को खोजेंऔर 'सॉफ़्टवयरे और डाइवर्स' पर क्लिक करें.
- $2$  सॉफ़्टवेयर को एक USB संग्रहण डिवाइस पर डाउनलोड करें.
	- $\Omega$  डाउनलोड अनजिप करें और सनिश्चित करें कि अनज़िप किए फ़ोल्डर का नाम "UPG\_ALL" रखा गया ह.ै
	- $(2)$  "UPG ALL" फ़ोल्डर को मूल निर्देशिका में रखें.
- $3$  USB संग्रहण डिवाइस को इस प्लेयर के  $\leftrightarrow$  (USB) कनेक्टर से कनेक्ट करें
- $\frac{4}{5}$   $\frac{4}{100}$  दबाएँ और [सेटअप] का चयन करें.<br> $\frac{5}{5}$   $\frac{1}{100}$  [उन्नत]  $>$  [सॉफ़्टवेयर अद्यतन]  $>$  [[J]
	- 5 [उन्नत] <sup>&</sup>gt; [सॉफ़्टवयरे अद्यतन]> [USB] का चयन करें.
		- » यदि कोई नवीनीकृत मीडिया मिलता हैतो आपको अघतन प्रारंभ करने के लिए सकेत दिया जाता है.
- $\bf 6$  सॉफ़्टवेयर का अघतन करने के लिए TV स्क्रीन पर दिए निर्देशों का पालन करें
	- » अद्यतन पर्ण ूर्ण होनेपर, यह प्लेयर्ले स्वतः बदं और फिर से चाल हो जाता है.

#### सावधानी

• जब सॉफ़्टवयरे अद्यतन प्रगति मेंहो तो पावर बदं न करेंया USB सग्रहण ं डिवाइस न निकालें क्योंकि इससे आप इस प्लेयर को क्षतिग्रसत कर सकते हैं

## <span id="page-16-0"></span>5 विनिर्शदे

#### नोट

• विनिर्देशन बिना किसी सचना के परिवर्तित किए जा सकते हैं.

#### क्षेत्र कोड

.<br>यह प्लेयर निम्न क्षेत्र कोड्स में डिस्क्स चला सकता है.

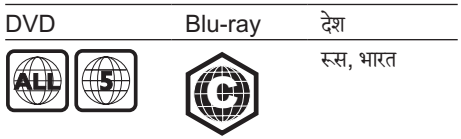

चलाने योग्य मीडिया

- BD-वीडियो
- DVD-वीडियो, DVD+R/+RW, DVD-R/- RW, DVD+R/-R DL (दोहरा स्तर)
- VCD/SVCD
- ऑडियो CD, CD-R/CD-RW, MP3 मीडिया, WMA मीडिया, JPEG फ़ाइल्स
- DivX (अल्ट्रा)/DivX Plus HD मीडिया, MKV मीडिया
- USB संग्रहण डिवाइस
- फ़ाइल स्वरूप
- वीडियो: .avi, .divx, .mp4, .mkv
- ऑडियो: .mp3, .wma, .wav
- चित्र: .jpg, .gif, .png

#### वीडियो

- सिग्नल सिस्टम: PAL / NTSC
- HDMI आउटपट:ु 480i/576i, 480p/576p, 720p, 1080i, 1080p, 1080p/24Hz
- ऑडियो
- हिजिटल आउटपुट: 0.5 Vp-p (75 ohm)
- Coaxial
- HDMI आउटपटु
- सैंपलिंग आवत्ति:
	- MP3: 32 kHz, 44.1 kHz, 48 kHz
	- WMA: 44.1 kHz, 48 kHz
- स्थिर बिट रेट:
	- MP3: 112 kbps 320 kpbs
	- WMA: 48 kpbs 192 kpbs

#### USB

- संगतता: तेज़-गति यूएसबी (2.0)
- श्रेणी समर्थन: USB मास संगृहण श्रेणी
- फाइल सिस्टम: FAT16, FAT32
- USB पोर्ट: 5V ==, 500mA
- समर्थन HDD (पोर्टबल हार्ड डिस्क ड्राइव): एक बाह्य पावर स्रोत की आवश्यकता हो सकती ह.ै

#### मख्य इकाई

- पावर सप्लाई रेटिं ग: 220-240V~, 50Hz -60Hz
- पावर खपत: 10 W
- स्टैंडबाय मोड मेंपावर खपत: < 0.5 W
- आयाम (चौx ऊँx गहराई): 310 x 39.5 x 217.7 (मिमी)
- कुल भार: 1.12 किग्रा

प्रदान की गई एक्सेसरीज़

- रिमोट कंट्रोल और 2 x AAA बटैरियाँ
- उपयोगकर्ता मैन्युअल
- HDMI केबल

लेजर विनिर्देशन

- लज़ेर प्रकार (Diode): AlGaInN (BD), AlGaInP (DVD/CD)
- तरंग देध्ये: 398nm से 413nm (BD),645nm से 664nm (DVD), 770nm से800nm(CD)
- आउटपटु पावर: 1.7mW (BD), 0.19mW(DVD), 0.25mW (CD)

## <span id="page-17-0"></span>6 समस्या निवारण

### नोट

- पहचान और आपूर्ति रेटिंग्स के लिए, उत्पाद के पिछले या निचले हिस्से में प्रकार प्लेट देखें
- -<br>• इससे पहले कि आप कोई कनेक्शंस बनाएँ या परिवर्तित करें, यह सनिश्चित कर लें कि सभी डिवाइसेज पॉवर आउटलेट से डिस्कनेक्ट किए गए हैं

## चतावनी े

• इलक्ट्रि े क झटकेका जोख़िम. कभी भी प्लेयर्ले का आवरण न निकाल.ें

वारटी को मान्य रखने के लिए, कभी भी स्वयं प्लेयर की मरम्मत करनेका प्रयास न करें.

अगर आपको इस प्लेयर का उपयोग करने में समस्याएँ हो रही हैं. तो इससे पहले कि आप सेवा का अनरोध करें निम्न बिंदओं की जाँच करें. अगर आपको अभी भी कोई समस्या है. तो अपना प्लेयर्ले पजीकं ृत करेंऔर www.philips.com/support पर मदद प्राप्त करें.

अगर आप Philips से संपर्क करते हैं. तो आपसे आपके प्लेयर के मॉडल और कम संख्या के बारे में पछा जाएगा. मॉडल संख्या और क्रम संख्या इस प्लेयर के पीछे दिए हैं. संख्याएँ यहाँ लिखें: मॉडल संख्या

क्रम संख्या

#### मखु ्य इकाई

इस प्लेयर्ले केबटन काम नहीं कर रहेह.ैं

• इस प्लेयर्ले को कुछ मिनट्स तक पावर सप्लाई से डिस्कनेक्ट करें और फिर से कनेक्ट करें.

#### चित्र

कोई चित्र नहीं.

- सनिश्चित करें कि TV को इस प्लेयर के लिए सही स्रोत इनपट पर स्विच किया गया है.
- TV पर संयुक्त कनेक्शन (VIDEO कनेक्टर के माध्यम स)ेकेलिए, इस प्लेयर्ले पर वीडियो आउटपटु सक्षम करने हेत [HDM] वीडियो] के अंतर्गत 480i/576i या 480p/576p के किसी वीडियो रिज़ॉल्यूशन का चयन करें.

HDMI कनके्शन पर कोई चित्र नहीं.

- यह सनिश्चित करें कि HDMI केबल खराब नहीं है. यदि यह ख़राब है. तो उसे नई HDMI केबल से बदल दें.
- रिमोट कंटोल पर <del>�</del> दबाएँ और फिर चित्र प्रदर्शन पनर्प्राप्त करनेकेलिए "731" (सांख्यिक बटन) दबाएँ. या स्वतः पनुर्प्राप्ति केलिए 10 सकेंड्स तक प्रतीक्षा करें.
- यदि यह प्लेयर्ले HDMI केबल स किे सी अनाधिकृत प्रदर्शन डिवाइस से कनेक्ट है. तो हो सकता है कि ऑडियो और वीडियो सिग्नल आउटपटु नहीं द.ें

डिस्क उच्च-निर्धारण वाला वीडियो नहीं चलाता ह.ै

- सनिश्चित करें कि डिस्क्स में उच्च-निर्धारण वीडियो है.
- सनिश्चित करें कि TV उच्च-निर्धारण वीडियो का समर्थन करता ह.ै

#### ध्वनि

TV सेकोई ऑडियो आउटपटु नहीं.

- सनिश्चित करें कि ऑडियो केबल TV के ऑडियो इनपट से कनेक्ट हैं.
- सनिश्चित करें कि TV को इस प्लेयर के लिए सही स्रोत इनपटु पर स्विच किया गया ह.ै

बाह्य ऑडियो डिवाइस केलाउडस्पीकर सेकोई ऑडियो आउटपटु नहीं (होम थिएटर या एमप्लिफ़ायर).

- सनिश्चित करें कि ऑडियो केबल, ऑडियो डिवाइस के ऑडियो इनपट से कनेक्ट हैं.
- बाह्य ऑडियो डिवाइस को सही ऑडियो स्रोत इनपटु पर स्विच करें.

HDMI कनके्शन पर कोई ध्वनि नहीं.

यदि कनेक्ट किया डिवाइस गैर-HDCP संगत या केवल DVI-संगत है, तो हो सकता है आपको HDMI आउटपट से की ध्वनि नहीं सनाई दे.

चित्र-में-चित्र सविधा के लिए कोई सहायक ऑडियो आउटपट नहीं

[HDMI ऑडियो] या [डिजिटल ऑडियो] मेनू के अंतर्गत [बिटसटीम] का चयन किए जाने पर चित्र-में-चित्र सविधा के लिए सहायक ध्वनि जैसी इंटेक्टिव ध्वनि मौन हो जाती है. [बिटसटीम] का चयन रद्द करें.

#### चलाएँ

यह डिस्क नहीं चला सकत.े

- डिस्क को साफ़ करें.
- सनिश्चित करें कि डिस्क ठीक से लोड है.
- सनिश्चित करें कि यह प्लेयर डिस्क का समर्थन करता है. "विनिर्देशन" देखें.
- $\cdot$  सनिश्चित करें कि प्लेयर DVD या BD के क्षेत्र कोड का समर्थन करता है.

 $DVD_{\pm}$ RW या  $DVD_{\pm}$ R के लिए, सनिश्चित करें कि डिस्क अतिं म रूप मेंह.ै

DivX वीडियो फ़ाइलेंनहीं चला सकता.

- यह सनिश्चित करें कि DivX फ़ाइल परी है.
- .<br>सनिश्चित करें कि वीडियो फ़ाइल नाम एक्सटेंशन सही है.
- किसी USB संग्रहण डिवाइस से DivX DRM रक्षित फ़ाइलेंचलानेकेलिए, इस प्लेयर्ले को HDMI केमाध्यम सेTV पर कनके ्ट करें.

DivX उपशीर्षकर्ष सही रूप सेप्रदर्शितर्शि नहीं होता.

- यह सनिश्चित करें कि उपशीर्षक फ़ाइल का ठीक वही नाम है. जो DivX वीडियो फ़ाइल का है.
- ्<br>सनिश्चित करें कि उपशीर्षक फ़ाइल का एक्सटेंशन नाम इस प्लेयर्ले द्वारा समर्तथि है(.srt, .sub, .txt, .ssa या .smi).

किसी कनेक्ट किए USB संग्रहण की विषय-सचियों को नहीं पढ़ सकता.

- सुनिश्चित करें कि USB संग्रहण डिवाइस का स्वरूप इस प्लेयर्ले केसगतं ह.ै
- सनिश्चित करें कि USB संग्रहण डिवाइस का फ़ाइल सिस्टम इस प्लेयर द्वारा समर्थित है.
- USB HDD (पोर्टेबल हार्ड डिस्क ड्राइव) के लिए, बाह्य पावर स्रोत की आवश्यकता हो सकती ह.ै

TV पर 'प्रवेश निषेध' या 'x' चिह्न प्रदर्शित है.

यह कार्रवाई संभव नहीं है.

EasyLink सविधा कार्य नहीं करती है.

,<br>सनिश्चित करें कि यह प्लेयर Philips ब्रांड के EasyLink TV से कनेक्ट है और EasyLink विकल्प चालूहै("अपना Blu-ray डिस्क/ DVD प्लेयर्ले उपयोग करें" > "Philips EasyLink उपयोग करें" देखें).

BD-Live सविधाओं तक नहीं पहुँच प्राप्त कर सकता.

- सनिश्चित करें कि यह प्लेयर नेटवर्क से कनेक्ट है ("अपना Blu-ray डिस्क/ DVD प्लेयर उपयोग करें" > "नेटवर्क सेट करें" देखें).
- सुनिश्चित करें कि नेटवर्क स्थापना की गई है ("अपना Blu-ray डिस्क/ DVD प्लेयर्ले उपयोग करें" > "नेटवर्क सेट करें" देखें).
- यह सुनिश्चित करें कि Blu-ray डिस्क BD-Live सविधाओँ का समर्थन करता है.
- मेमोरी संग्रहण साफ़ करें ("सेटिंग्स बदलें" > "उन्नत विकल्प (BD-Live सरक्षा, मेमोरी साफ़ करें...)" देखें).

#### नेटवर्क

PC ब्राउज़ करेंधीरेकार्य कर रहा ह.ै

- इनडोर श्णी, रे ट्रांसफर दर और सिग्नल गणवु त्ता केअन्य कारकों की जानकारी केलिए अपनेवायरलसे रूटर के उपयोगकर्ता मैन्युअल को देखें.
- आपको अपनेरूटर केलिए तीव्र गति केइंटरनटे कनके्शन की आवश्यकता ह.ै

## <span id="page-19-0"></span>7 सरक्षा और महत्वपूर्ण सूचना

आप इस Blu-ray डिस्क/ DVD प्लेयर्ले को उपयोग करने से पहले सभी निर्देश पढ़ें और समझें. यदि निर्देशों का अनसरण करने में विफलता के कारण नुकसान हुआ है, तो वारंटी लागू नहीं होती.

#### सरक्षा

विद्युत के झटके या आग का खा<mark>्</mark>तरा!

- उत्पाद या एक्सेसरीज़ को कभी भी बारिश या पानी में न ले जाएँ. तरल पदार्थों के कंटेनर्स. जैसे फलदान उत्पाद के पास कभी भी न रखें. यदि तरल पदार्थ उत्पाद पर या उसमे<mark>ं</mark> फैल जाते हैं, तो इसे तुरंत पावर आउटलेट से डिस्कनेक्ट कर दें. उपयोग करने से पहले उत्पाद की जाँच कराने के लिए Philips उपभोक्ता सेवा से संपर्क करें.
- उत्पाद और एक्सेसरीज़ को कभी भी सीधी धप सहित खली लपटों या अन्य गर्म स्रोतों के पास न रखें.
- उत्पाद में कभी भी हवा आने-जाने वाले खाँचों या अन्य खले स्थानों पर ऑब्जेक्टस न डालें.
- जहाँ पर मुख्य प्लग या किसी उपकरण कपलर का उपयोग डिस्कनेक्ट डिवाइस के रूप में किया जाता है. वह डिस्कनेक्ट डिवाइस सरलता से काम करने योग्य रहेगी.
- बैटरीज़ (बैटरी पैक या स्थापित बैटरीज़) अत्यधिक गर्मी के संपर्क में नहीं आनी चाहिए जैसे कि सूर्यप्रकाश, आग या इसी तरह की अन्य गर्म वस्तुएँ.
- बिजली चमकने वाले तफ़ान आने से पहले उत्पाद को पावर आउटलेट से डिस्कनेक्ट कर दें.
- पावर की तार को डिस्कनेक्ट करते समय, हमेशा प्लग को खींच,ेंकेबल को कभी नहीं.

#### शॉर्ट सर्किट या आग का खतरा!

आप उत्पाद को पावर आउटलेट से कनेक्ट करें इससे पहले, सुनिश्चित करें कि पावर वोल्टेज उत्पाद के पीछे या नीचे मुद्रित मान से मेल खाती हो. यदि वोल्टेज भिन्न है, तो उत्पाद को पावर आउटलेट से कभी भी कनेक्ट न करें.

उत्पाद की हानि या क्षति होनेका खतरा!

- जब खुला हो तो दृश्य और अदृश्य लेज़र किरणें. प्रकाश में लाने से बचें
- डिस्क कम्पार्टमटें केभीतर डिस्क ऑप्टिकल लने्स को न छुएँ.
- किसी भी सामान या वस्तु को पावर की तार या अन्य विघत उपकरण पर न रखें.
- यदि उत्पाद को 5°से. से कम के तापमान में ले जाया जाता .<br>है. तो उत्पाद को अनपैक करें और तब तक प्रतीक्षा करें जब तक इसका तापमान पावर आउटलेट से कनेक्ट करने सेपहलेकमरेकेतापमान सेमले नहीं खाए.

ज़यादा गर्म होने का खतरा!

• इस उत्पाद को प्रतिबधिं त स्थान पर कभी भी स्थापित न करें. उत्पाद के आस-पास हवा आने-जाने के लिए कम से कम चार इंच तक का स्थान हमेशा छोड़ें. सनिश्चित करें कि पर्दे या अन्य वस्तुओं से उत्पाद पर मौजूद हवा आने-जाने के स्थान कभी भी बन्द नहीं होते हैं.

संदषण का खतरा!

- बैटरियाँ (पुरानी और नई या कार्बन और अल्कलाइन, आदि) आपस मेंन मिलाएँ.
- यदि बटैरियाँखाली हो गई हैंया रिमोट कंट्रोल का लबं े समय से उपयोग नहीं किया गया है. तो बैटरियाँ निकालें.
- बैटरी में रासायनिक पदार्थ होते हैं, उनका उचित तरीके से निबटान किया जाना चाहिए.

क्षतिग्रस्त बैटरीज का जोखिम!

- उत्पाद/रिमोट कंटोल में एक सिक्के के प्रकार की बैटरी हो सकती हैजो क्षतिग्रस्त हो सकती ह.ै
- सभी समय बैटरीज़ को बच्चों की पहुँच से दर रखें!

 **CLASS 1 ASER PRODUCT** 

## अपने उत्पाद की देखभाल

- डिस्क कंपार्टमेंट में डिस्क्स के अलावा अन्य कोई भी ऑब्जेक्ट्स न डालें.
- डिस्क कंपार्टमेंट में क्षतिग्रस्त या दरार वाली डिस्क्स न डाल.ें
- अगर आप एक विस्तृत्तृ समयावधि केलिए उत्पाद का उपयोग नहीं कर रहे हैं तो डिस्क कंपार्टमेंट से डिस्क्स निकाल.ें
- उत्पाद की सफ़ाई केलिए केवल माइक्रोफ़ाइबर कपड़े का उपयोग करें.

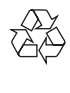

आपका उत्पाद उच्च गणवन्ता वाली सामग्री और घटकों के साथ डिजाइन और निर्मित किया गया है. जिसे रीसायकल और पन: उपयोग किया जा सकता ह.ै

अन्य घरेल अवशेष के साथ अपने उत्पाद न फ़ेंकें. बिजली और इलेक्टॉनिक उत्पादों और बैटरी के अलग संग्रह के स्थानीय नियमों के बारे में कपया स्वयं जानाकरी रखें. इन उत्पादों का सहीं निपटान पर्यावरण और मानव स्वास्थ्य पर संभावित नकारात्मक प्रभाव को रोकने में मदद करता है.

आपके उत्पाद में बैटरी शामिल है जिसे सामान्य घरेल अवशेष के साथ फ़ेंका नहीं जा सकता.

बैटरी के अलग संग्रह के स्थानीय नियमों के बारे में कृपया स्वयं जानाकरी रख.ेंबटैरियों का सहीं निपटान पर्यावरण और मानव स्वास्थ्य पर संभावित नकारात्मक प्रभाव को रोकने में मदद करता ह.ै

अपने क्षेत्र में रीसाइक्लिंग केंद्र की अतिरिक्त जानकारी के लिए कृपया [www.recycle.philips.com](http://www.recycle.philips.com) पर जाएँ.

#### अनुपालन

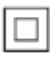

 यह दोहरेरोधन केसाथ CLASS II उपकरण ह,ैऔर कोई संरक्षात्मक भसम्पर्क उपलब्ध नहीं है.

### कॉपीराइट

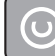

Be responsible Respect copyrights

यह आइटम अमेरिका द्वारा सुरक्षित कॉपीराइट संरक्षण तकनीक शामिल करता है. Rovi Corporation के पेटेंट और अन्य बौद्धिक सपदा ं अधिकार. विपरीत अभियांत्रिकी या निराकरण प्रतिबंधित है.

ओपन सोर्स सॉफ़्टवयरे

Philips Electronics Singapore Pte Ltd यहाँ, अनुरोध पर, इस उत्पाद में उपयोग किए गए कॉपीराइटेड ओपन सोर्स सॉफ़्टवयरे पकैेज केलिए सगतं सोर्स कोड की एक परीू प्रति देने की पेशकश करता है. जिसके लिए ऐसी पेशकश का अनरोध संबंधित लाइसेंसों दारा किया गया हो. यह पेशकश यह सचना पाने वाले किसी भी व्यक्ति के लिए उत्पाट की खरीद के दिन से तीन वर्षों तक वैध है. सोर्स कोड प्राप्त करने के लिए. open.source@philips.com पर संपर्क करें. यदि आप ईमले का उपयोग न करना चाहतेहों, या यदि आप इस ईमेल पते पर मेल करने के एक सप्ताह के अंदर प्राप्ति सूचना नहीं पाते हैं. तो कृपया "Open Source Team, Philips Intellectual Property & Standards, P.O. Box 220, 5600 AE Eindhoven, The Netherlands." यदि आप अपनेपत्र का समय पर पषटिकरण प्राप्त नहीं करते हैं तो कपया ऊपर दिए गए ईमेल पते पर ईमले करें.

"यह उत्पाद Verance Corporation से लाइसेंस के तहत मालिकाना प्रौधोगिकी को शामिल करता है और अमेरिका दारा संरक्षित है पेटेंट 7.369.677 और अन्य अमेरिकी व ऐसी प्रौद्योगिकी केकुछ पहलओंु केलिए जारी किए गए और लंबित वर्ल्डवाइड पेटेंटस के साथ-साथ कॉपीराइट और व्यापार भदे सरं क्षण. सिनावियाVerance Corporation का एक टेडमार्क है. कॉपीराइट 2004-2010 Verance Corporation. Verance द्वारा सर्वाधिकार सर ुक्षित. रिवर्स इंजीनियरिं ग या वियोजन निषिद्ध ह."ै

Cinavia

कछ वाणिज्यिक रूप से निर्मित फिल्म और वीडियो व उनके साउंडट्रैक की अनधिकृत प्रतियों के उपयोग को सीमित करने के लिए यह उत्पाद सिनाविया प्रौद्योगिकी का उपयोग करता ह.ैजब किसी अनधिकत प्रति के प्रतिबंधित उपयोग का पता चलता है तो एक संदेश प्रदर्शित किया जाएगा और प्लेबेक या प्रतियां बनाना बाधित हो जाएगा.

सिनाविया प्रौद्योगिकी केबारेमेंअधिक जानकारी सिनाविया ऑनलाइन उपभोक्ता सचना केंद्र में http://www.cinavia. com पर प्रदान की गई है. मेल द्वारा सिनाविया के बारे में अतिरिक्त जानकारी प्राप्त करनेका अनरोधु करनेकेलिए अपने डाक पते के साथ एक पोस्टकार्ड इस पते पर भेंजे: सिनाविया उपभोक्ता सूचना केंद्र, पोस्ट ऑफ़िस बॉक्स 86851, सैन डिएगो, सीए, 92138, संयक्त राज्य अमेरिका.

### **Trademarks**

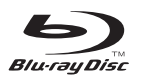

'Blu-ray Disc ™ ' and 'Blu-ray Disc ™ ' logo are trademarks of Blu-ray Disc Association.

## HƏMI

HDMI, and HDMI logo and High-Definition Multimedia Interface are trademarks or registered trademarks of HDMI licensing LLC in the United States and other countries.

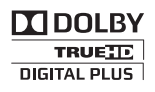

Manufactured under license from Dolby Laboratories. Dolby and the double-D symbol are trademarks of Dolby Laboratories.

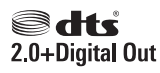

Manufactured under license under U.S. Patent #'s: 5,451,942;5,956,674; 5,974,380; 5,978,762; 6,487,535 & other U.S. and worldwide patents issued & pending. DTS and the Symbol are registered trademarks, & DTS 2.0+ Digital Out and the DTS logos are trademark of DTS, Inc. Product includes software. © DTS, Inc. All Rights Reserved.

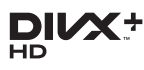

ABOUT DIVX VIDEO: DivX® is a digital video format created by DivX, LLC, a subsidiary of Rovi Corporation. This is an official DivX Certified® device that plays DivX video. Visit divx.com for more information and software tools to convert your files into DivX videos. ABOUT DIVX VIDEO-ON-DEMAND: This DivX Certified® device must be registered in order to play purchased DivX Video-onDemand (VOD) movies. To obtain your registration code, locate the DivX VOD section in your device setup menu. Go to vod.divx.com for more information on how to complete your registration.

DivX Certified® to play DivX® and DivX Plus® HD (H.264/MKV) video up to 1080p HD including premium content.

DivX®, DivX Certified®, DivX Plus® HD and associated logos are trademarks of Rovi Corporation or its subsidiaries and are used under license.

# BL<br>J

**BONUSVIEW™** 'BD LIVE ™ ' and 'BONUSVIEW ™ ' are trademarks of Blu-ray Disc Association.

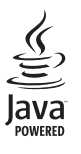

Java<br>Java<br>Java and all other Java trademarks and logos are trademarks or registered trademarks of Sun Microsystems, Inc. in the United States and/or other countries.

#### **WARRANTY**

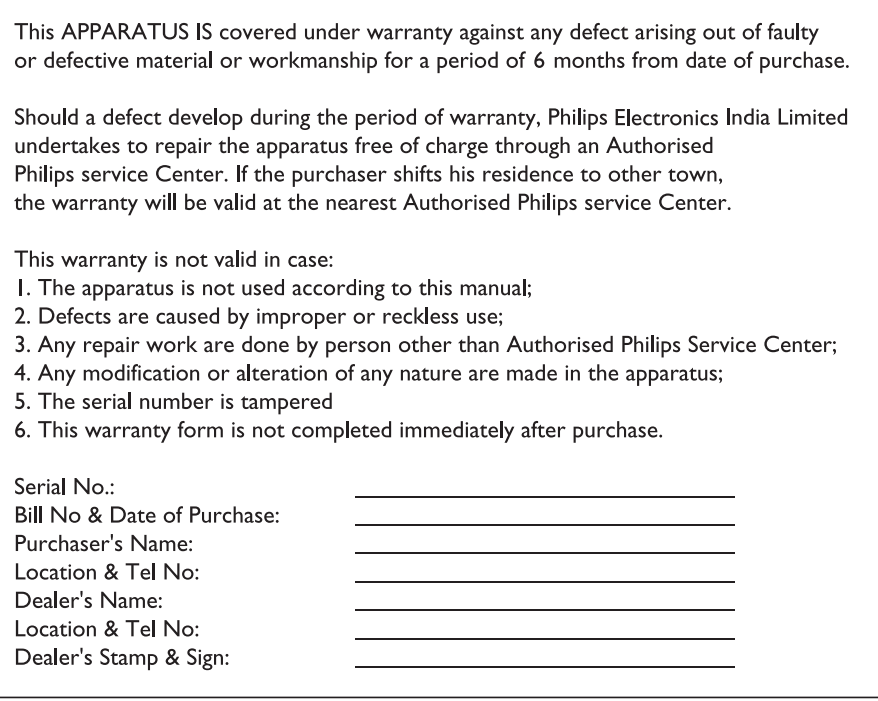

Maintenance Tips for your DVD Player:

- Always keep a Disc loaded in your DVD Player tray.
- Keep the player away from the dusty areas. Keep it covered with a dust cover.
- Clean your DVD Player Lens after every 20 discs played. o Use the 2 brush Philips DVD Lens Cleaner SVC2520 for best results.
- Clean the CDs / VCD / DVD / MP3 CD before inserting in your DVD Player.

"For unlimited listening pleasure use Philips earphones / headphones". Over 20 models to choose from

### Philips Electronics India Limited

For any sales or service related queries: Visit us on web at www.philips.com/support or Call us on Tel No. 1860-180-1111 1800-102-2929 "standard call rates apply" Email: customercare.india@philips.com

## Language Code

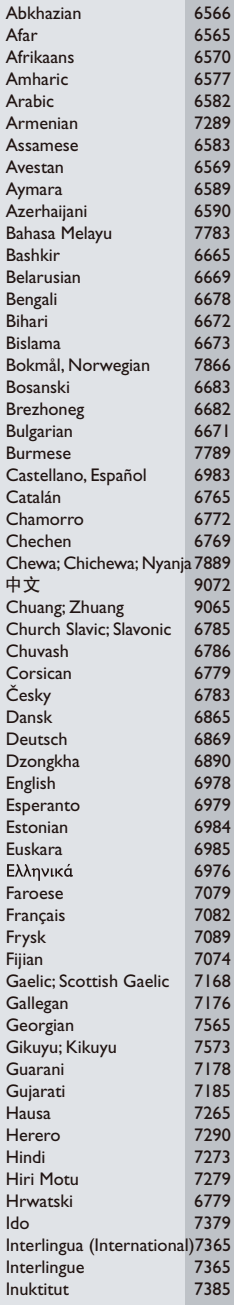

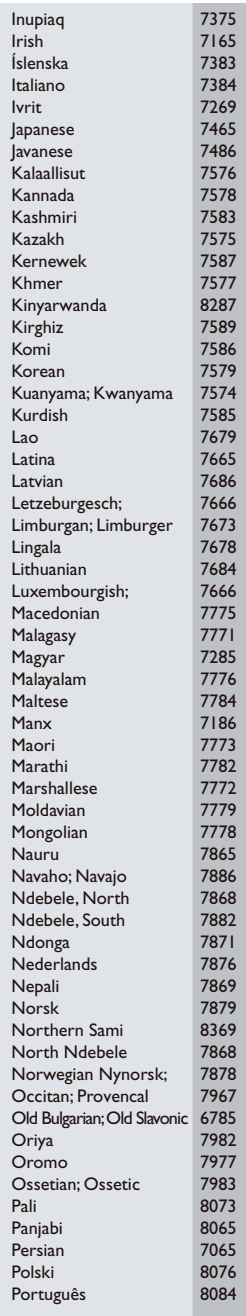

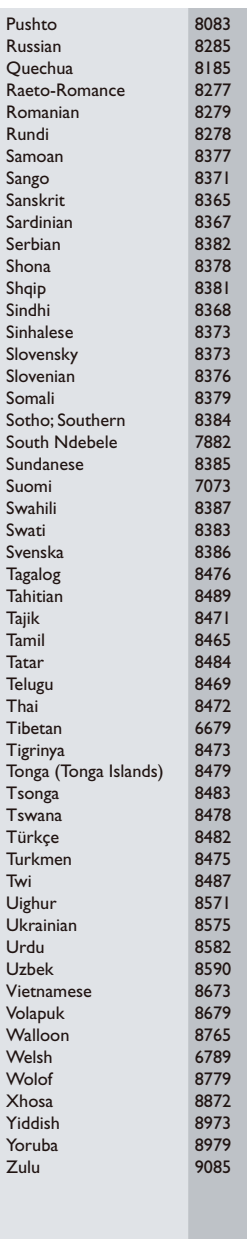

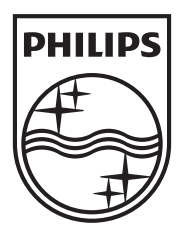

Specifications are subject to change without notice © 2013 Koninklijke Philips Electronics N.V. All rights reserved.

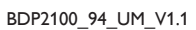

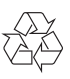